# Development Guidelines For FileMaker Pro

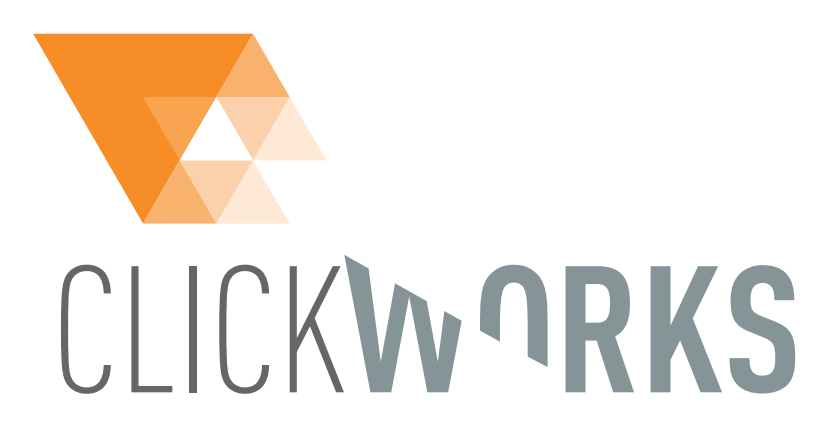

Version 7.8 December 2020 © 2004-2020, ClickWorks bvba Cogels-Osylei 36/3, 2600 Berchem www.clickworks.eu - info@clickworks.eu

#### Version History

Version 7.8, December 2020: new project management chapter, security update.

Version 7.7, December 2019: misc changes, script names, pre-flight checklist.

- Version 7.6, May 2019: no more data interface separation, no more font instructions, perf. script by name
- Version 7.4, March 2017: add style name guidelines
- Version 7.3, May 2016: add new table, application name.
- Version 7.2, December 2015: new way to handle modal dialog windows, new way to deal with Booleans Fields.
- Version 7.1, May 2015: scripts must always have a result.
- Version 7.0, November 2013: split checklist and guidelines, major review of script naming
- Version 6.1, February 2013: added value lists topic.

Version 6.0, August 2012: guidelines Filemaker GO, indexing: define indexing for each field

- Version 5.5, May 2012: script comment line for context.
- Version 5.4, February 2012: custom functions for global constants + GEN, UTI, GLO, … explained
- Version 5.3, September 2011: Layouts: always add developer layout
- Version 5.2, May 2011: altered TO color coding advice, minor changes in naming conventions.
- Version 5.1, June 2010: no more HUB table, minor changes in naming conventions.
- Version 5.0, March 2010: altered naming conventions, added FM11 features. Altered "Error Capture" advice.
- Version 4.0, September 2009: altered naming conventions, added FM10 features
- Version 3.0, September 2007: simplified naming conventions, added FM9 features

Version 2.5, March 2007

Version 2.0, October 2006

Version 1.0, May 2004

# Index

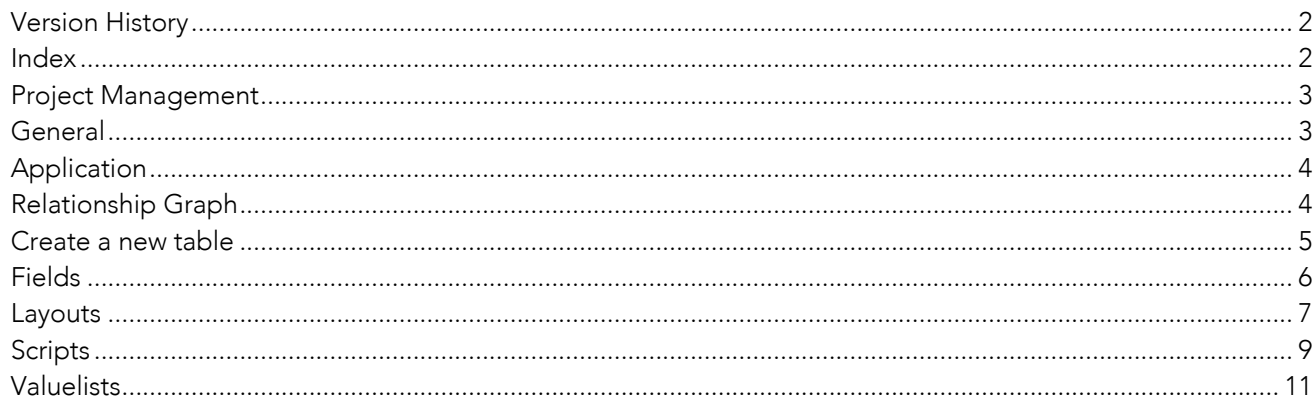

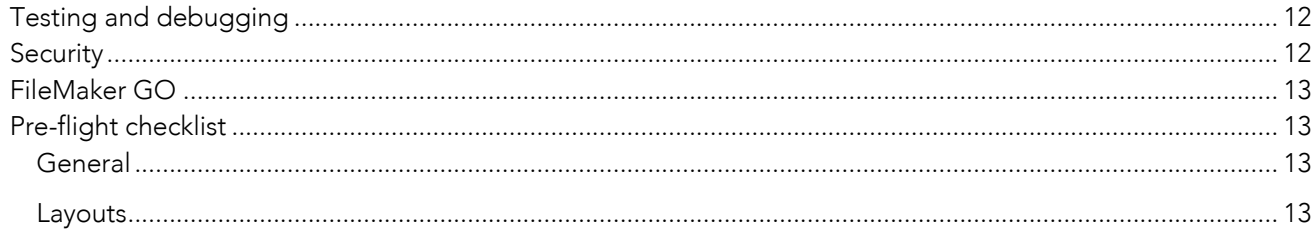

# Project Management

- **I** Under-promise, over-deliver.
- ! When working at the client's office stop earlier to:
	- o Check and debug your work
	- o Demo your progress to client or power users
	- o Prepare a progress report and a planning and discuss with client what to do next and when to do it
- ! Avoid 'gold-plating': building features that were not explicitly requested by the client.
- **E** Apart from development: these are essential tasks for a developer:
	- o Commenting code: think about your co-workers and your future self
	- o Organizing project documents: media files, manuals, …
	- o Keeping your tickets up-to date
	- o Filling in your timesheets.
- **I** Mail or phone?
	- o When in doubt, choose phone. Confirm oral decisions via mail.
	- o When writing a mail takes more than 5 minutes, choose phone.
- ! Show, don't tell: plan online meetings with screen sharing, use screenshots, drawings or short video recordings to explain something as visually as possible.

# General

- **E** General Naming Conventions:
	- o Avoid spaces, use capitalization instead (\_CMPid)
	- o Keep names short: *CustPhone, SupZip* instead of *Customer Phone* and *Supplier Zip Code*

- o Use "\_dnr" suffix (Do Not Rename) when object names are hard-coded (for use in evaluate functions for example). Try to avoid hard-coding names as much as possible.
- o The default language for fields, scripts, layouts is English unless agreed otherwise with the customer.
- ! Avoid hard-coded items. Use global constants instead. Use uppercase for constants. Define global constants as Custom Functions with 'ZK' prefix. For example: 'ZK.BTW' = 21%. Advantages of custom functions:
	- o No more typos: always available in functions list
	- o Guaranteed read-only: not modifiable at runtime
	- o Easily accessible
- ! Initialize global variables (\$\$) in InitVariables script if possible. Do not use global variables if other solutions are possible (script parameters, local variables, global constants).
- ! As a general rule: limit scope as much as possible:
	- o No \$ signs in Let statements
		- unless you have a damn good reason to do so.
		- **Precede that statement with a set var script step to initialize**
	- o \$ vars instead of \$\$
	- o No references to variables in field definitions.

No longer necessary since data migration tool:

- . Split your application and create a separate data and interface file. Advantages:
	- $\circ$  It's easier to test and develop on a separate data file instead of working on the live files
	- Incremental interface versions via releases
	- <del>lt is faster.</del>

# Application

- ! Give your application a name and do NOT use one of the following:
	- o Your company name
	- o The customer's company name
	- o 'FileMaker'
- ! You want to find a catchy name that users will really use when referring to the app. Your application is not FileMaker nor is it you. Your application will age and look old after a few years. You don't want to look old …

# Relationship Graph

! Build an Entity Relationships diagram in a separate file with a file reference to the development file or in a tool like OmniGraffle, Visio, ….

- Use 3 character codes for tables (CMP, CON, ...).
- . New module (usually when starting new user layout)? Start new Table Occurrence Group (TOG) on a new page in the graph
- ! Recommendation: Put TO groups in alphabetical order by Anchor TO name + do the same with the buoys of each anchor.
- ! Recommendation: leave enough white space behind a TO. Shift other TOs down if needed. Don't overlap the space behind other TOs. It is much harder to select and fix this afterward than to do that up front.
- ! Use underscores for each level (CMP\_CON\_EMP)
- ! Use Colors only for special TO's (if multiple options apply,use first from list):
	- o Red = This TO has option 'Delete related records…' enabled.
	- o Other Color: for internal (Interface file) or external TO's (Data File) or to separate TO's from different sources.
	- o Grey = default color
	- o Green: allow creation of related records
	- o Orange: creation + delete
- ! *Try to avoid sorting in relationships. Mention @ + {asc|desc} + fieldname in relationship name if sorting is applied. Example: CMP\_CON@descNameLast*
- ! For special relationship attributes (filter, range, …), use a tilde (~). Example: CON\_OND~ane (Consults Onderzoeken, type anesthesie).
- **EXECOMMENTS IS SEPARATE OF COMMON PLACE SETA** USE Comment block.
- November 2013: We discussed anchor-buoy layout options: squid versus spider. Conclusion: we stick with the squid but provide larger horizontal space between the levels to make the relationship join lines easily accessible.
- ! Use TO name suffixes for tables from External Data Sources:
	- o CMPs if Companies source table is an external SQL-table

## Create a new table

- **•** Define the table
- ! Table Name: 3 char prefix + underscore + full name in Title Case
- ! Rename the auto-created TO to a 3-char anchor code (DO NOT USE in a relationship. The reason is that this TO will always be the first one that is selected in a new calculation).
- **EXECT** Create at least two layouts

- o One blank layout for scripting purposes. Do not use any interface elements, script triggers or whatsoever on this layout. A blank layout loads quicker than a layout with data.
- o One data layout for development/debugging purposes. Do not use this layout in the user interface.

## Fields

- Primary key checks:
	- o Name ="\_\_id" to make it appear on top of TO's and as short as possible. This way, the primary key of every table has the same name.
	- o Numeric Only
	- o Auto-enter serial on creation, unless sync scenarios are in the picture.
	- o Minimum validation: unique, not empty
	- o Indexing on
	- o Should be meaningless to users. Separate application and business logic. Never trust a unique key that has meaning to users. Sooner or later it will change.
- Foreign key checks
	- o Name starts with underscore "\_" (\_CMPid) to make it appear just below primary keys in TO's.
	- o Name = prefix from related table  $+$  "id"
	- o If required: validation not empty
	- o Indexing on
- ! *Multikeys*
	- o Add 's' to key name, example: \_CMPids
- Required fields in each table (tip: copy/paste the template table)
	- o Primary key
	- o zzzCreatedOn (host timestamp!)
	- o zzzModifiedOn (host timestamp!)
	- o zzzCreatedBy
	- o zzzModifiedBy
	- o zzk0
	- o zzk1
	- o zzsListOfIDs
	- o Use Default Fields in FileMaker 17 or higher.
- Naming conventions: see ClickWorks Naming Conventions.
- ! Add comments to uncommon fields. Consider using Field Comments for tooltips.
- Validation: consider validation options: not empty, in range, data type, etc...
- ! Indexing: define indexing for each field (do not leave this decision to the user, because when indexes are created at run-time, this will be a tedious experience for users).
- o One Quicksearch will index ALL fields in a table if indexing has not been turned off!
- o Turn indexes ON when recovering a file
- ! Calculations: consider making them stored or unstored. For example: calculations based on today's date do NOT refresh if they're stored.
- Boolean fields:
	- o define as number
	- o auto-enter GetAsBoolean( Self )
	- o validation: always validate 1 or 0

## Layouts

- Standard Folders, hidden from user:
	- o Developer: table view layouts to show data (CMP\_Company, CON\_Contact)
	- o Internal: empty layouts for use in scripts (CMP, CON…)
	- o Under Construction: all layouts you don't want to show to users yet
	- o Cleanup: layouts to check for removal (append '\_\_DELETE' to the layout name as well and check them with inspector for references before really deleting them)
- **•** Duplicate existing template layout
- When adding objects to a layout, always align them (tip: use T-squares)
	- o Alt
	- o Shift
	- o CTRL/Command
- If internal, use TO-prefix: CMP\_popup, CON\_picker
- ! Always create internal layouts (only prefix: CMP, CON,…). Never use interface layouts in scripts unless explicitly stated in script comments (to avoid surprises with script triggers, commit etc…)
- ! Use tooltips to help users with interface elements. Tip: you can automate this and use (part of the) field comments in your tooltips. This allows documenting the solution without modifying every single tooltip.
- Field colors: make a visual distinction between:
	- o Browse, find access
	- o Find access
	- o No access
- ! Font: Use a cross-platform, compact font which displays numbers well (distinction between 0, 6 and 8): Tahoma 9pt (PC) or 10pt (Mac)
- Fields:
	- o Internal spacing: 4pt left and right in input layouts

- o Internal spacing: 2pt in reports
- o This allows to group fields together without leaving spaces between the field borders.
- ! Field Labels
	- o Use \* for mandatory fields
	- o Title Case
	- o Align Right (next to field = visual highway)
	- o Add colon (example: Company Name:)
- ! Tab Order:
	- o Consider including/excluding buttons from tab order
- Spell Check (ex: no spell check on phone/fax fields)
- **.** Quick Search: watch for unindexed fields!
- ! Date format: dd/mm/jjjj.
- Numbers:
	- o Align right in lists.
	- o Currencies: € 1.000,00
- Check horizontal/vertical spacing
- Report tips:
	- o Make Titles and summary titles big enough
	- o Multiple subsummaries: use indenting or find another way to make a difference between the different titles
	- o Remove column titles if column contents are obvious
	- o Consider the sort order: try to create groups of data
- ! Check Layout resizing and object anchors (trick: zoom out to 75% and check object alignments)

# Themes and Styles

- ! Themes:
	- o One theme per device type/purpose: touch, pc/mac, reporting.
	- o Do as much as possible in the general purpose theme (backgrounds, colors, ...) before duplicating the theme for use on other devices.
	- o Create a template layout with most of the objects used in the app.
- Styles:
	- o Use defaults for most commonly used (form view edit).
	- o Name other styles to describe their function and why they differ from the default. Example: EDB.LST.ReadOnly (Editbox, List View, Read Only), EDB.LST.ReadOnly.Inactive. This way, incremental additions are visible as such.
	- o Create a new style for every modification to one of the existing styles. Don't go for 'exceptions'.

## **Scripts**

- ! Use the template script or duplicate existing script
- ! Script names should have the following structure: Entity.ScriptName ( parameterList ) = resultsList
- ! If a script only runs in the context of that entity, use Entity:ScriptName (colon).
	- o Example: DOC:Mail Attention: when using 'Perform Script By Name', this does not work unless you use "::" as prefix. Example: Perform Script By Name ( "::DOC:Mail" ). Use cf.\_script.executableName
- ! Entity = A Table Occurrence or logical Category. When the functionality is directly associated with a table occurrence, use this as Entity, otherwise use a category the functionality applies to.
	- o TO examples: CMP\_new, CON\_edit(CONid)
	- o Category examples:
		- ! CMP, CON, PRO: module-specific scripts (companies, contacts, projects, …)
		- ! GEN: *General*. These scripts can be copy/pasted in other apps. They require none but framework-context (like a Windows table for the windowhandler). These script are meant to be called as subscripts from your main scripts to perform common technical tasks.
		- ! UTI: *Utility*. These scripts can be copy/pasted in other apps. They require no context. These script are meant to be run directly from the scripts menu by a developer (to get window sizes, to unlock the status area, to re-login, etc…)
		- ! GLO: *Global*. These scripts are application-specific but are meant to perform global tasks, depending on the context if needed. Examples: GLO\_NewRecord, GLO\_DeleteRecord.
		- ! INI: *Initialization*. Scripts to run at Startup and/or Shutdown.
		- ! SEC: *Security*. Scripts to handle security account creation/deletion. Can also set security parameters.
		- Update: Wnd., Rec., Nav, ...
- ScriptName = A readable name for the functionality the script provides.
- ScriptName
	- o + \_NP for scripts that do NOT initialize a process.
	- $\circ + \_$ I : has user interaction
	- $\circ + \_L$ : changes the active layout
	- o + \_C: performs a commit
- ! ParameterList = A list of parameters inside brackets separated by semicolon. Optional parameters are put to square brackets. If a parameter accepts only values form a predefined set, put an equal sign behind it and list the values in curly brackets separated a pipe. If there is not enough place to list all the parameters, use 3 dots to indicate there are more and document in the script. Examples:
	- o Parameters, some optional: ( intINVid ; strDescription [;fltDiscountRate] )
	- o 2 optional parameters where second one makes sense only if the first one is specified but is still optional: ( [intINVid [;intINLid] ] )
	- $\circ$  An optional parameter with a predefined set of values: ([intDocType = { 1|2|3 } ])

- ! ResultsList: the result list is subject to the same rules as the parameter list with one addition. When a script doesn't return a value dictionary string but directly a value, the possibilities should be listed. Example:
	- o { True|False }
- Script Comments:
	- o First lines = comment lines with date, author and general purpose of script
	- o Add a line with the Context (TO name) that is assumed for the script or mention 'No Context' if applicable. If helpful add comment like 'User Clicks button X in portal Y'.
	- o Add comment line for each modification with date + author
	- o Explain loops, complex IF statements, complex set field/variable statements, etc…
	- o Explain what you WANT to do not what you ARE doing.
	- o Explain incoming/outgoing parameters if not obvious
	- o Optional: add a 'call template': this is a disabled Perform Script example with all parameters.
- ! Use "Set Error Capture" only when strictly needed! Ex.: Perform Find where an empty found set can occur. We want to know as early as possible if a script fails.
- Set "Allow User Abort" to Off at the start of the script unless you really want the user to interrupt your script. In that case, consider the 'garbage collection' technique with an OnTime script to guarantee a smooth landing.
- Never delete script steps from another author without checking first. Instead, disable them and add start- and end comment line.
- Script structure:
	- o Ini phase: set variables
	- o Validation phase. Exit script if something's wrong. Examples:
		- **•** Do we have all required script parameters?
		- ! Are we in the right Mode?
		- ! Are we on the right layout?
		- ! Has current record been committed or is it still in edit mode? (GEN\_TryToCommit)
		- Has this user the correct access rights to do this?
		- $\blacksquare$  Etc...
- ! Common mistakes:
	- o Do not forget to use Commit Record after creating/updating records.
	- o Go To Related Record doesn't work if no related records exist. Script stays in the same layout as before. Always test if related records exist before using: error if no related ( getlasterror <> 0 ). Caution: with 'match found set' you get the following error codes:
		- ! 0: found matching records and the active record in source matched a record in destination
		- " 101: found matching records but the active record in source did not match a record in destination
		- ! 401: there were no related records in destination table

- ! Consider activating the option "Grant Full Access Privileges". Add asterisk (\*) to script name when option is enabled.
- ! Avoid long IF… ELSE … END IF constructions (ex. For error checking). This allows you to separate the 'real' script from the conditions/error checking that's usually done at the start of the script.
- Use Replace instead of Loop, it's faster but mind record-locking issues in multi-user context.
- ! Globals are stored locally on the client machine. Mind this when developing client-server applications!
- Error messages:
	- o Should be clear and polite.
	- o Distinguish minor/critical warnings.
	- o Explain what happened and what the user should do next.
	- If user should contact helpdesk, display at least script name and error code. Better yet, divert to a dedicated error handling script that gathers as much context-information as possible.
- ! Avoid linear scripting that traps the user in a series of actions. Always allow users to cancel an operation. Avoid using the pause/resume option too much.
- ! Popup dialog layout with multiple buttons :
	- o Call the popup window and set Window Setting to 'modal'.
	- o All dialog buttons call the Wnd.ExitModalScript with script parameter reflecting the button action. The button's setting must be 'Resume Script'.
	- o The Wnd.ExitModalScript passes the button parameter back to the calling script without the need for an extra looping script.
	- o Centralize the button handling in the main script.
	- o If necessary: trap recordCommit via Script Trigger.
- ! A script must always return a result. The reason is that Get ( ScriptResult ) returns the result from the last script that has a result, not always the last one. Make sure every script ends with 'Exit Script' and with a result. This may even be an empty result (empty quotes).

## Valuelists

- ! *GEN*: all hard-coded general lists, to be used in different places. Ex. GEN\_1, GEN\_OK
- ! *TO-name::FieldName*: hard coded items used in specific context: ex. KLA::Status
- ! TO-chain::FieldName: for related values: KLA\_FAC::factuurdatum
- ! TO-chain with tilde if relationship is special (not traditional pk fk pattern). Ex. Contacts From Supplier on Order: ORD\_CON~supplier::LastName
- ! Use Underscores in fieldname when combining multiple fields: ex. ORD\_CON~supplier::LastName\_FirstName

# Testing and debugging

- Keep a notepad at hand and jot down immediately every non-conformity you notice. Solve the problems right away or log them as to-do's in a Bug Tracker system.
- ! Know the weak spots :
	- o Context issues : current layout, mode, privilege set, status of globals and variables
	- o Data entry by user : double check
- ! How to test user data entry :
	- o Test with invalid entries : text, numbers, symbols
	- o Test with extremes : nothing, very small numbers, very large numbers
	- o Test every single combination of buttons that the user encounters on his path through a procedure. If required, make a matrix with all possible combinations and test each combination one by one.
	- o Test with all security profiles.
	- o Record a short video demo to explain a new feature. Send as animated GIF via mail and attach to ticket.

# **Security**

- ! Make a security matrix :
	- o Rows : context and action ("edit company records")
	- o Columns: privilige set
	- o Cells: 0 (not allowed), 1 allowed, empty (to discuss)
	- o Review this matrix with the client

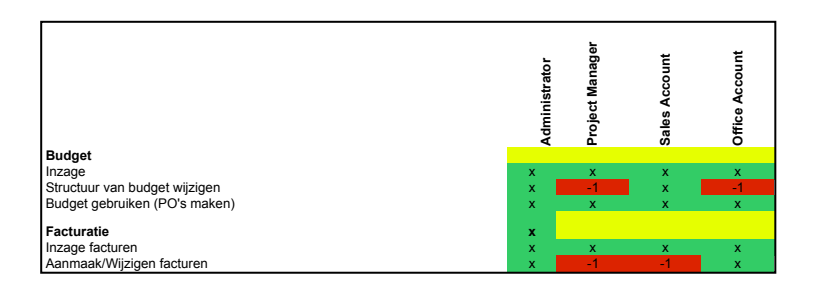

- Create at least the following accounts:
	- o Management Backup Account (Madmin): ask management
	- o Project Admin-Account (Padmin)
	- o Individual Developer Accounts
	- o One backup account for the client power user if they create accounts via scripts.
- ! If client has administrator account, create a non-administrator account too for daily use. Avoid having users working all day with admin access.

# FileMaker GO

#### General

! Consider modifiying the extended privilege 'fmreauthenticate10'.

#### **Scripting**

- ! Check script steps. Some script steps don't work on filemaker go or behave differently. See tech guide.
- ! Consider using 'User Abort': when not on: when a user taps the screen when a script is running: user gets abort dialog.

#### Layout

- ! DEV layouts: no fields on layout: when you use them in scripts you will see the fields if there where fields on the dev-layouts.
- ! Before beginning developing the layouts for iPad. check how they want to use it: landscape, portrait or both. Makes a huge difference for the layout designs.
- ! Height of lists: minimum 44pt otherwise it becomes difficult to select right record.
- ! Tip: always select 'show vertical scrollbar' for input text fields. In that way the field does not get unwanted larger when you enter the field.
- ! If possible avoid portals: not very handy for scrolling. Only when the portal rows don't have a 'button' script: when you click on the portal: the portal is active and you can scroll in the portal. Otherwise you will have to use a pen to use the vertical scrollbar.

# Pre-flight checklist

#### General

1. Missing items and broken references check (FMPerception)

#### Layouts

- 1. Check Autosizing
- 2. Check Tab Order
- 3. Check include for Quick Search
- 4. Check Spell-Checking
- 5. Check Styles: Theme Changed?
- 6. Check Placeholder Texts
- 7. Check Tooltips